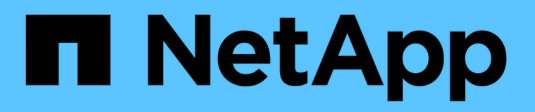

### **About the S3 configuration process** ONTAP 9

NetApp April 24, 2024

This PDF was generated from https://docs.netapp.com/us-en/ontap/s3-config/workflow-concept.html on April 24, 2024. Always check docs.netapp.com for the latest.

# **Table of Contents**

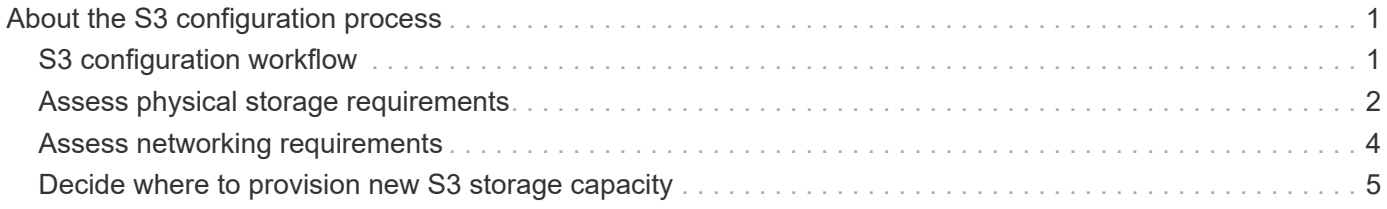

# <span id="page-2-0"></span>**About the S3 configuration process**

# <span id="page-2-1"></span>**S3 configuration workflow**

Configuring S3 involves assessing physical storage and networking requirements, and then choosing a workflow that is specific to your goal—configuring S3 access to a new or existing SVM, or adding a bucket and users to an existing SVM that is already fully configured for S3 access.

When you configure S3 access to a new storage VM using System Manager, you are prompted to enter certificate and networking information, and the storage VM and S3 object storage server are created in a single operation.

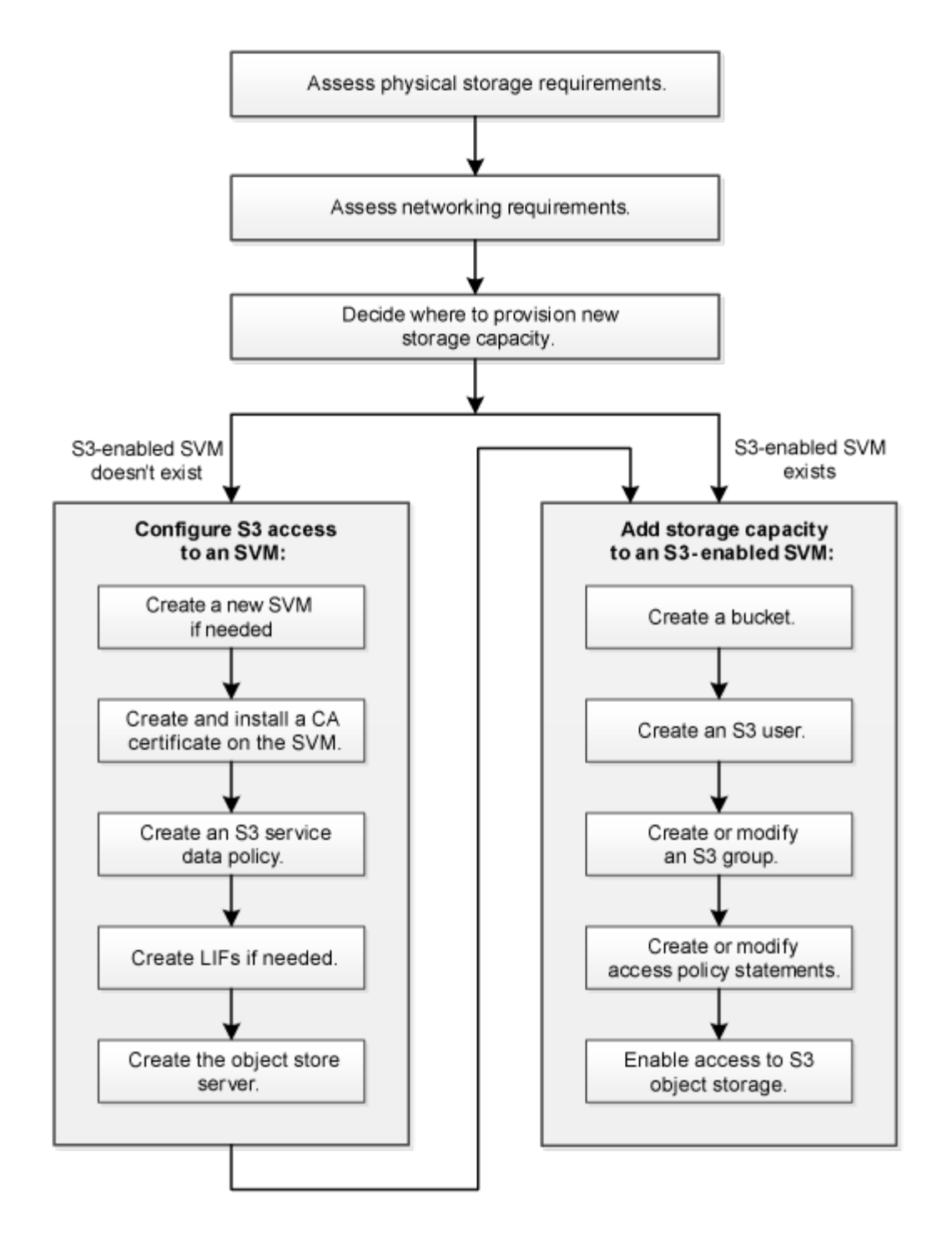

## <span id="page-3-0"></span>**Assess physical storage requirements**

Before provisioning S3 storage for clients, you must ensure that there is sufficient space in existing aggregates for the new object store. If there is not, you can add disks to existing aggregates or create new aggregates of the desired type and location.

#### **About this task**

When you create an S3 bucket in an S3-enabled SVM, a FlexGroup volume is automatically created to support the bucket. You can let ONTAP select the underlying aggregates and FlexGroup components automatically (the default) or you can select the underlying aggregates and FlexGroup components yourself.

If you decide to specify the aggregates and FlexGroup components — for example, if you have specific performance requirements for the underlying disks — you should make sure that your aggregate configuration conforms to best practice guidelines for provisioning a FlexGroup volume. Learn more:

- [FlexGroup volumes management](https://docs.netapp.com/us-en/ontap/flexgroup/index.html)
- [NetApp Technical Report 4571-a: NetApp ONTAP FlexGroup Volume Top Best Practices](https://www.netapp.com/pdf.html?item=/media/17251-tr4571apdf.pdf)

If you are serving buckets from Cloud Volumes ONTAP, it is strongly recommended that you manually select the underlying aggregates to ensure that they are using one node only. Using aggregates from both nodes can impact performance, because the nodes will be in geographically separated availability zones and hence susceptible to latency issues. Learn about [creating buckets for Cloud Volumes ONTAP](https://docs.netapp.com/us-en/ontap/s3-config/create-bucket-task.html).

You can use the ONTAP S3 server to create a local FabricPool capacity tier; that is, in the same cluster as the performance tier. This can be useful, for example, if you have SSD disks attached to one HA pair and you want to tier *cold* data to HDD disks in another HA pair. In this use case, the S3 server and the bucket containing the local capacity tier should therefore be in a different HA pair than the performance tier. Local tiering is not supported on one-node and two-node clusters.

#### **Steps**

1. Display available space in existing aggregates:

storage aggregate show

If there is an aggregate with sufficient space or requisite node location, record its name for your S3 configuration.

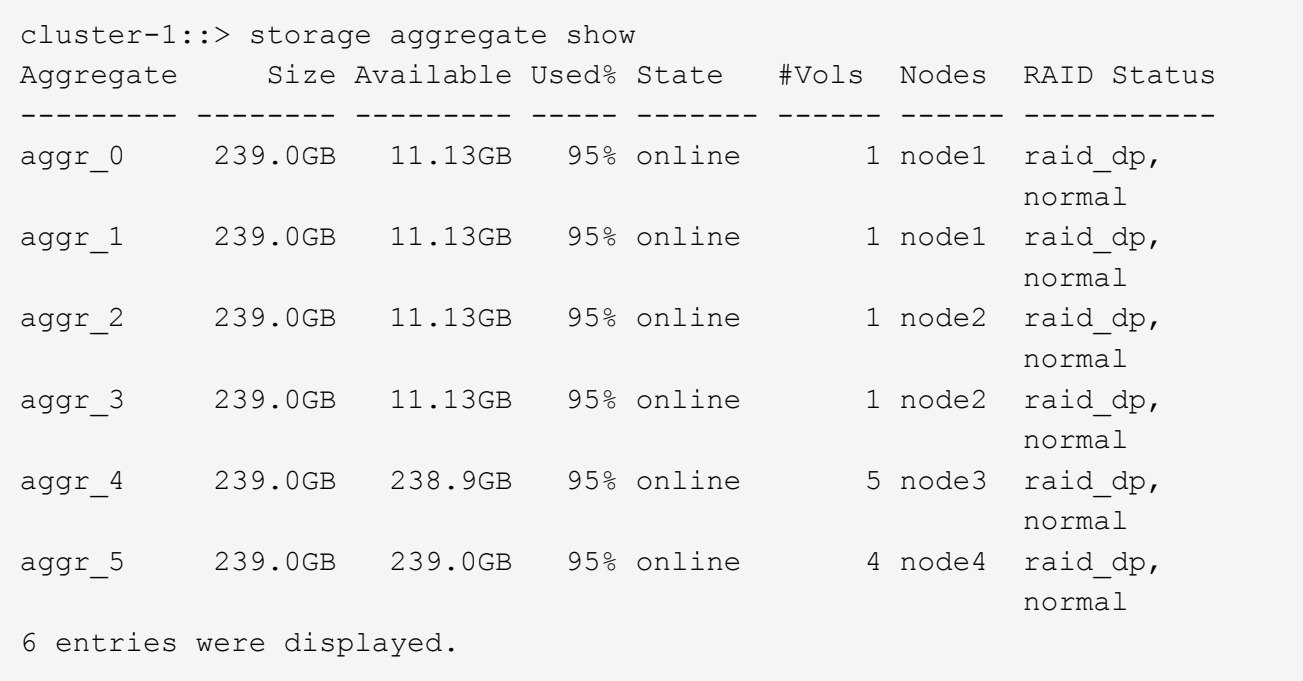

2. If there are no aggregates with sufficient space or requisite node location, add disks to an existing aggregate by using the storage aggregate add-disks command, or create a new aggregate by using the storage aggregate create command.

# <span id="page-5-0"></span>**Assess networking requirements**

Before providing S3 storage to clients, you must verify that networking is correctly configured to meet the S3 provisioning requirements.

#### **Before you begin**

The following cluster networking objects must be configured:

- Physical and logical ports
- Broadcast domains
- Subnets (if required)
- IPspaces (as required, in addition to the default IPspace)
- Failover groups (as required, in addition to the default failover group for each broadcast domain)
- External firewalls

#### **About this task**

For remote FabricPool capacity (cloud) tiers and remote S3 clients, you must use a data SVM and configure data LIFs. For FabricPool cloud tiers, you must also configure intercluster LIFs; cluster peering is not required.

For local FabricPool capacity tiers, you must use the system SVM (called "Cluster"), but you have two options for LIF configuration:

• You can use the cluster LIFs.

In this option, no further LIF configuration is required, but there will be an increase in traffic on the cluster LIFs. Also, the local tier will not be accessible to other clusters.

• You can use data and intercluster LIFs.

This option requires additional configuration, including enabling the LIFs for the S3 protocol, but the local tier will also be accessible as a remote FabricPool cloud tier to other clusters.

#### **Steps**

1. Display the available physical and virtual ports:

network port show

- When possible, you should use the port with the highest speed for the data network.
- All components in the data network must have the same MTU setting for best performance.
- 2. If you are planning to use a subnet name to allocate the IP address and network mask value for a LIF, verify that the subnet exists and has sufficient addresses available:

network subnet show

Subnets contain a pool of IP addresses that belong to the same layer 3 subnet. Subnets are created by using the network subnet create command.

3. Display available IPspaces:

network ipspace show

You can use the default IPspace or a custom IPspace.

4. If you want to use IPv6 addresses, verify that IPv6 is enabled on the cluster:

network options ipv6 show

If required, you can enable IPv6 by using the network options ipv6 modify command.

# <span id="page-6-0"></span>**Decide where to provision new S3 storage capacity**

Before you create a new S3 bucket, you must decide whether to place it in a new or existing SVM. This decision determines your workflow.

#### **Choices**

• If you want to provision a bucket in a new SVM or an SVM that is not enabled for S3, complete the steps in the following topics.

[Create an SVM for S3](https://docs.netapp.com/us-en/ontap/s3-config/create-svm-s3-task.html)

[Create a bucket for S3](https://docs.netapp.com/us-en/ontap/s3-config/create-bucket-task.html)

Although S3 can coexist in an SVM with NFS and SMB, you might choose to create a new SVM if one of the following is true:

- You are enabling S3 on a cluster for the first time.
- You have existing SVMs in a cluster in which you do not want to enable S3 support.
- You have one or more S3-enabled-SVMs in a cluster, and you want another S3 server with different performance characteristics. After enabling S3 on the SVM, proceed to provision a bucket.
- If you want to provision the initial bucket or an additional bucket on an existing S3-enabled SVM, complete the steps in the following topic.

[Create a bucket for S3](https://docs.netapp.com/us-en/ontap/s3-config/create-bucket-task.html)

#### **Copyright information**

Copyright © 2024 NetApp, Inc. All Rights Reserved. Printed in the U.S. No part of this document covered by copyright may be reproduced in any form or by any means—graphic, electronic, or mechanical, including photocopying, recording, taping, or storage in an electronic retrieval system—without prior written permission of the copyright owner.

Software derived from copyrighted NetApp material is subject to the following license and disclaimer:

THIS SOFTWARE IS PROVIDED BY NETAPP "AS IS" AND WITHOUT ANY EXPRESS OR IMPLIED WARRANTIES, INCLUDING, BUT NOT LIMITED TO, THE IMPLIED WARRANTIES OF MERCHANTABILITY AND FITNESS FOR A PARTICULAR PURPOSE, WHICH ARE HEREBY DISCLAIMED. IN NO EVENT SHALL NETAPP BE LIABLE FOR ANY DIRECT, INDIRECT, INCIDENTAL, SPECIAL, EXEMPLARY, OR CONSEQUENTIAL DAMAGES (INCLUDING, BUT NOT LIMITED TO, PROCUREMENT OF SUBSTITUTE GOODS OR SERVICES; LOSS OF USE, DATA, OR PROFITS; OR BUSINESS INTERRUPTION) HOWEVER CAUSED AND ON ANY THEORY OF LIABILITY, WHETHER IN CONTRACT, STRICT LIABILITY, OR TORT (INCLUDING NEGLIGENCE OR OTHERWISE) ARISING IN ANY WAY OUT OF THE USE OF THIS SOFTWARE, EVEN IF ADVISED OF THE POSSIBILITY OF SUCH DAMAGE.

NetApp reserves the right to change any products described herein at any time, and without notice. NetApp assumes no responsibility or liability arising from the use of products described herein, except as expressly agreed to in writing by NetApp. The use or purchase of this product does not convey a license under any patent rights, trademark rights, or any other intellectual property rights of NetApp.

The product described in this manual may be protected by one or more U.S. patents, foreign patents, or pending applications.

LIMITED RIGHTS LEGEND: Use, duplication, or disclosure by the government is subject to restrictions as set forth in subparagraph (b)(3) of the Rights in Technical Data -Noncommercial Items at DFARS 252.227-7013 (FEB 2014) and FAR 52.227-19 (DEC 2007).

Data contained herein pertains to a commercial product and/or commercial service (as defined in FAR 2.101) and is proprietary to NetApp, Inc. All NetApp technical data and computer software provided under this Agreement is commercial in nature and developed solely at private expense. The U.S. Government has a nonexclusive, non-transferrable, nonsublicensable, worldwide, limited irrevocable license to use the Data only in connection with and in support of the U.S. Government contract under which the Data was delivered. Except as provided herein, the Data may not be used, disclosed, reproduced, modified, performed, or displayed without the prior written approval of NetApp, Inc. United States Government license rights for the Department of Defense are limited to those rights identified in DFARS clause 252.227-7015(b) (FEB 2014).

#### **Trademark information**

NETAPP, the NETAPP logo, and the marks listed at<http://www.netapp.com/TM>are trademarks of NetApp, Inc. Other company and product names may be trademarks of their respective owners.